$<$ WA1/>  $<$ AW1/> 2021

# Client-Server Interaction in React

#### **Connecting React to HTTP APIs**

Fulvio Corno Luigi De Russis Enrico Masala

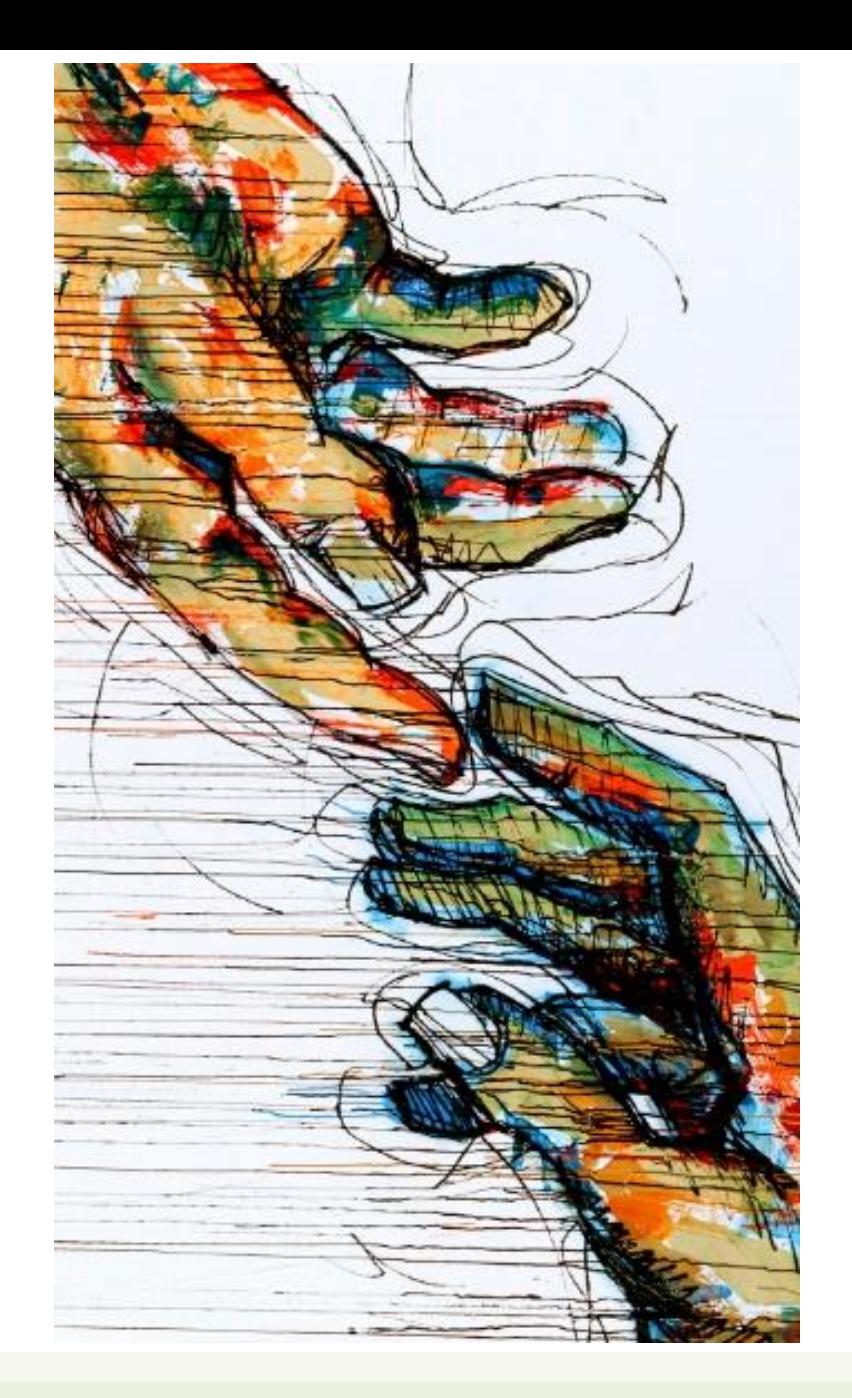

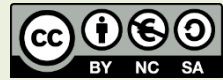

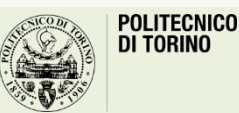

Applicazioni Web I - Web Applications I - 2020/2021

### **Outline**

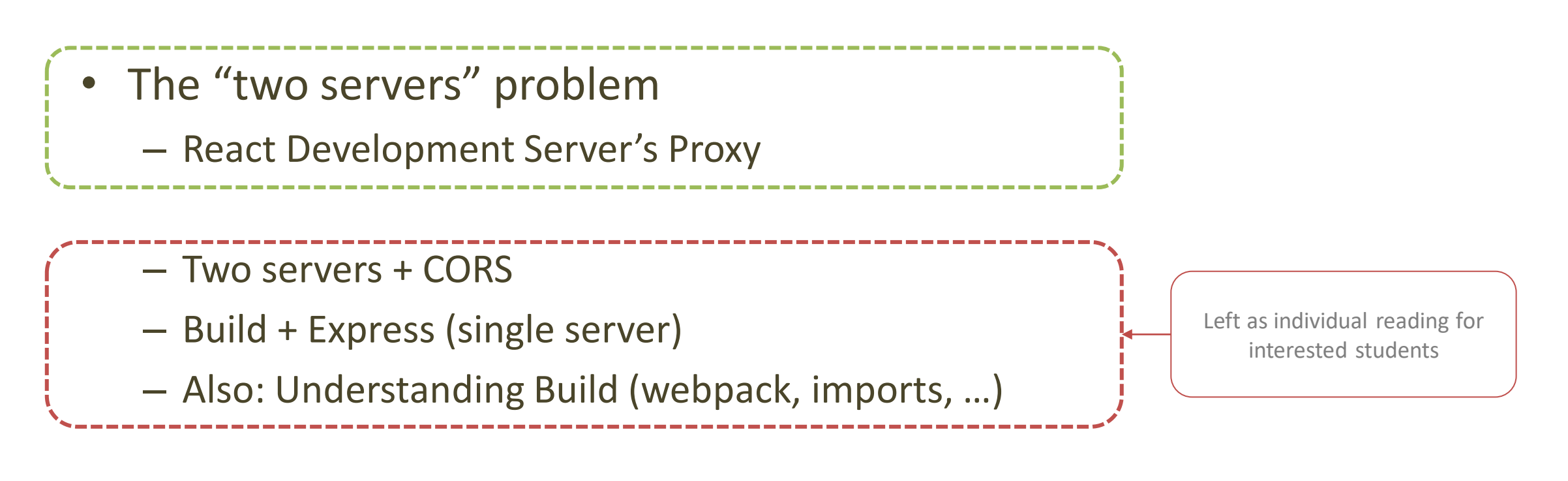

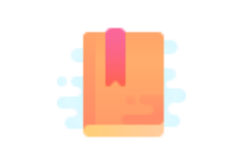

[https://www.robinwieruch.de/react-fetching](https://www.robinwieruch.de/react-fetching-data)data

Full Stack React, Chapter "Using Webpack with Create React App"

A Client and a Server walk into a bar…

### **THE "TWO SERVERS" PROBLEM**

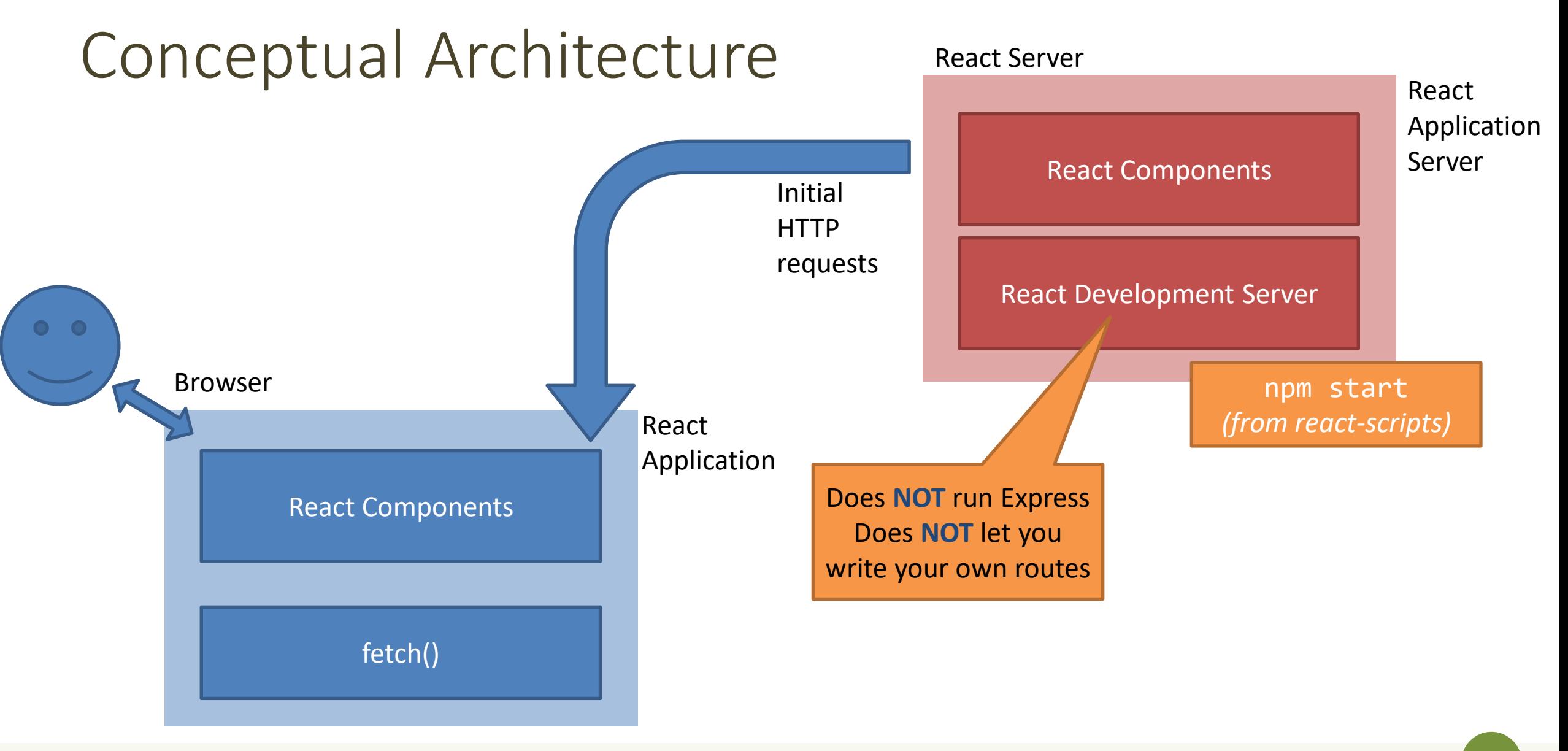

## Conceptual Architecture

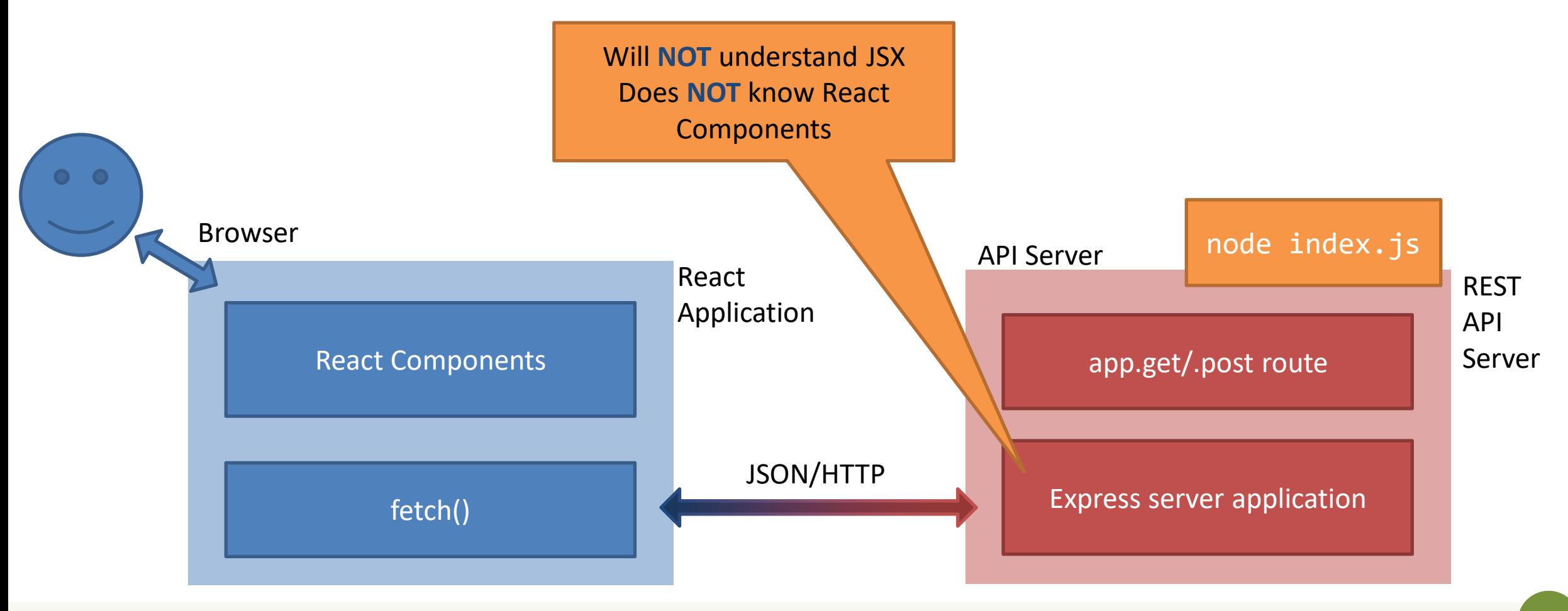

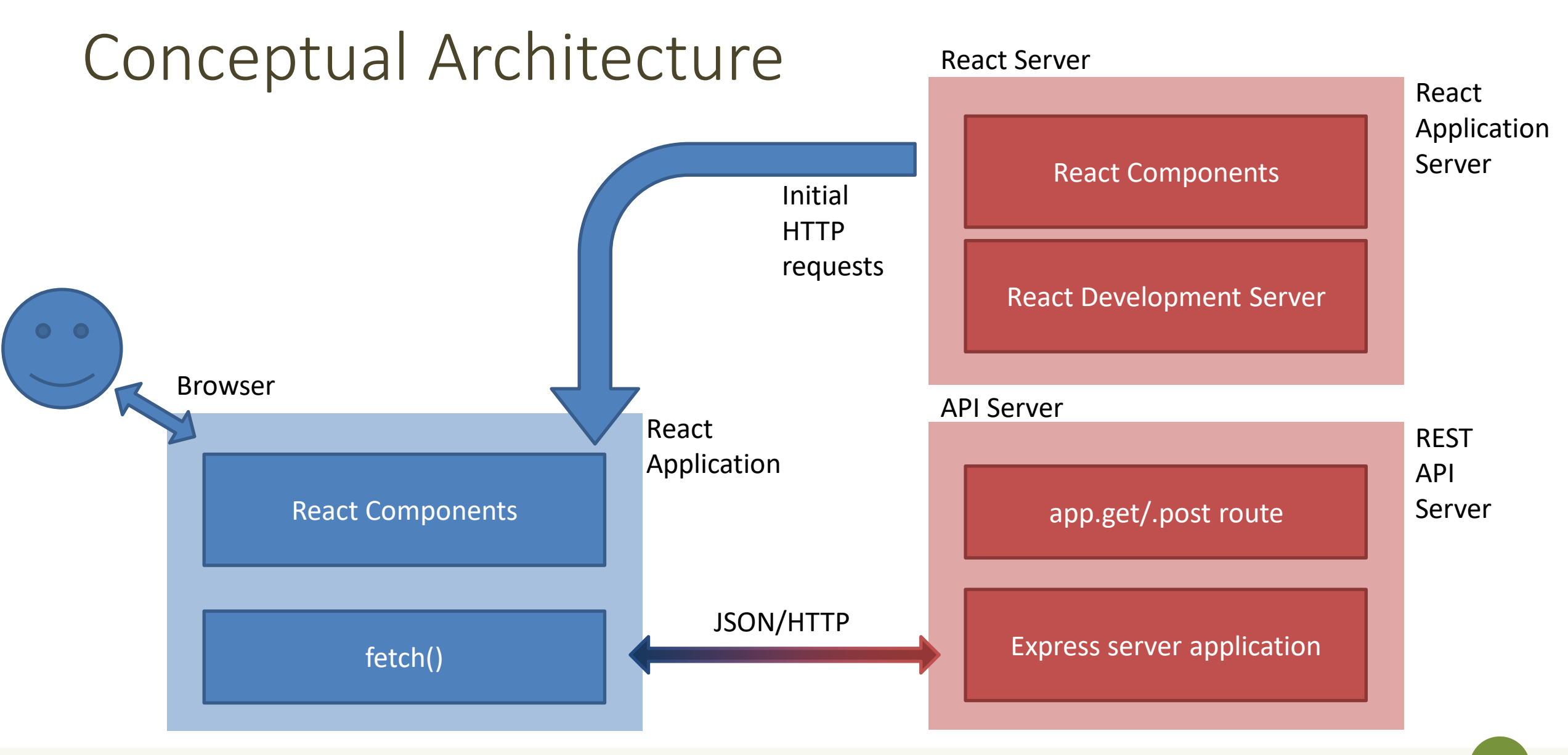

#### Issues

- Deployment
	- One-server-does-all or two-separate-servers?
	- Development vs. Production trade-off
		- convenience/debug/turnaround time vs performance/security
	- Cross-Origin security limitations
- Opportunities
	- Separate the load
	- Use any API Server (even 3<sup>rd</sup> party ones)

## Three Possible Solutions

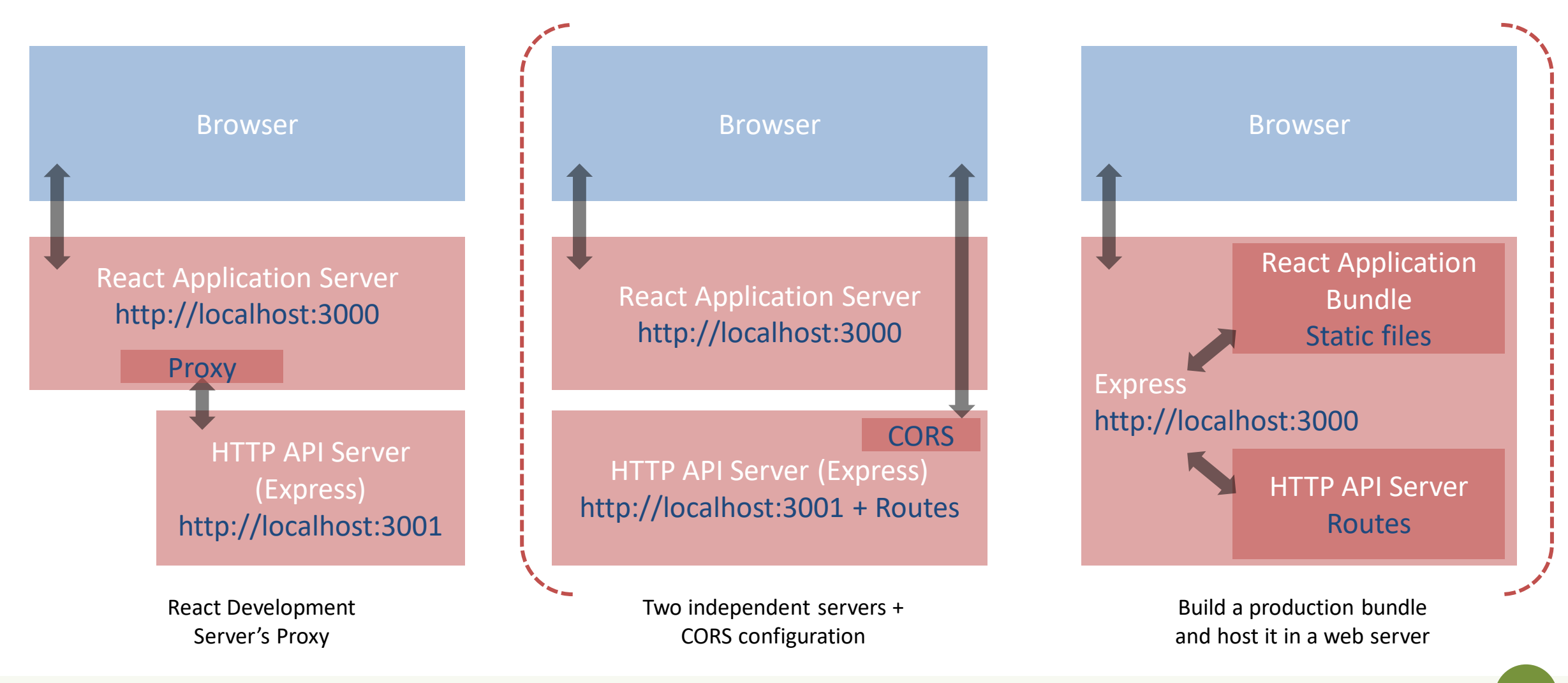

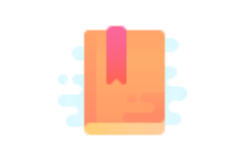

[https://create-react-app.dev/docs/proxying-api](https://create-react-app.dev/docs/proxying-api-requests-in-development/)requests-in-development/

Full Stack React, Chapter "Using Webpack with Create React App / Using Create React App with an API server"

Double-Server made Easier

#### **USING THE REACT DEVELOPMENT PROXY**

## API Server Behind Application Server

- A feature provided by the React Development Server
	- uses react-scripts development modules
- Avoids the need to set-up CORS
- The browser thinks there is only one server

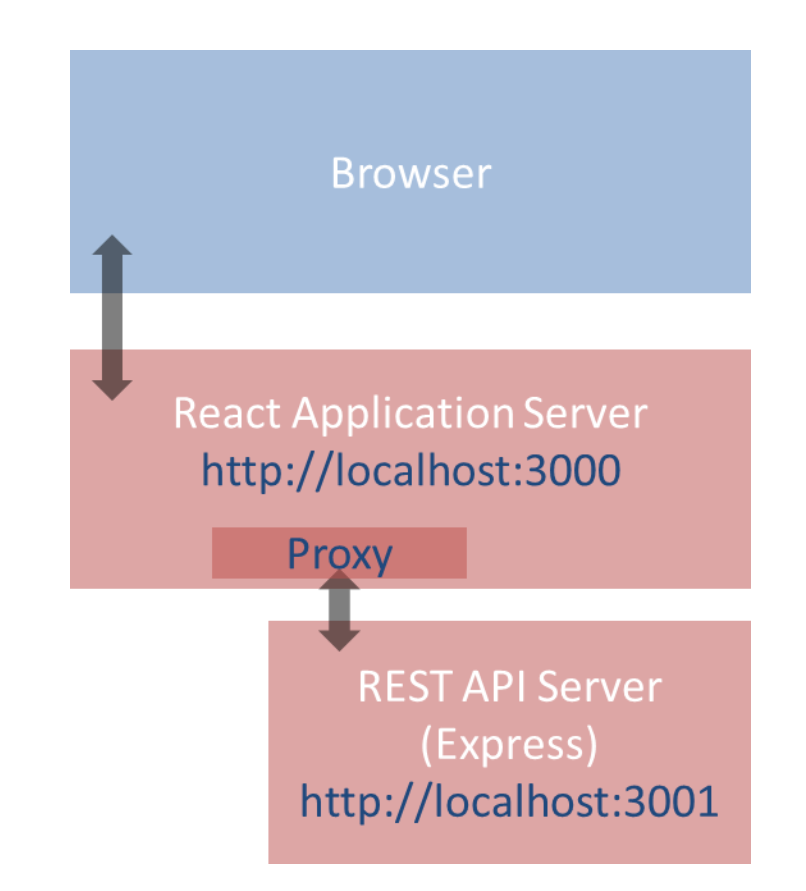

## API Server Behind Application Server

- Browsers access only one server: the React application server
- The React web server is configured to act as a *proxy* for certain requests
- Those requests are sent to another web server via the proxy mechanism
- The proxy returns the response unaltered as its own response

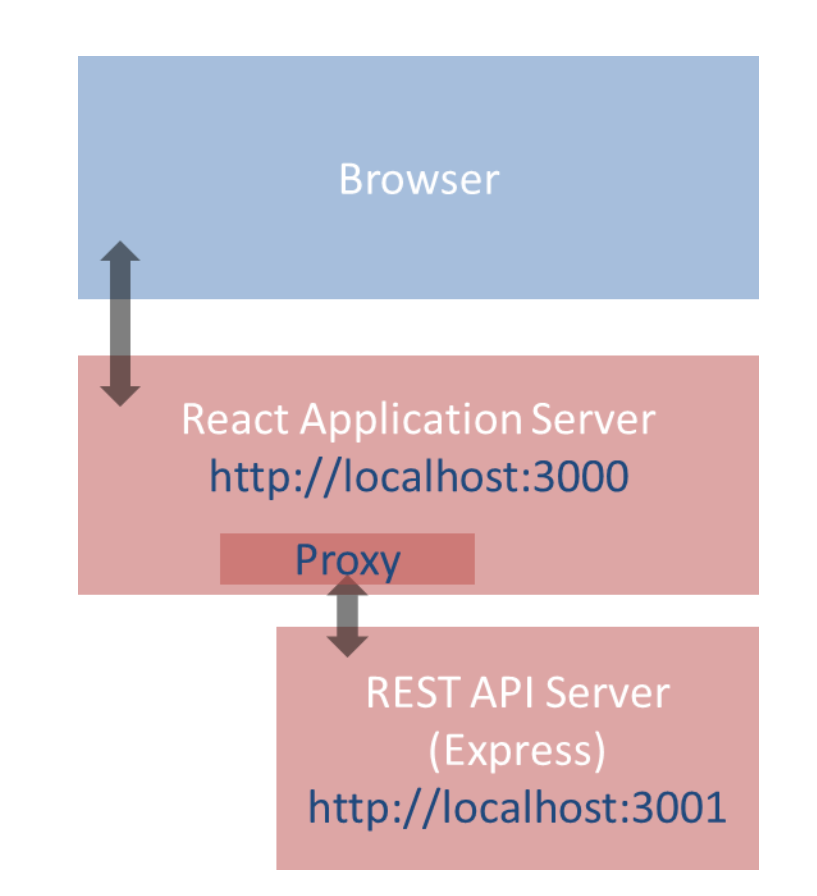

## How To Configure

• Just add one line in package. json originally written by create-react-app

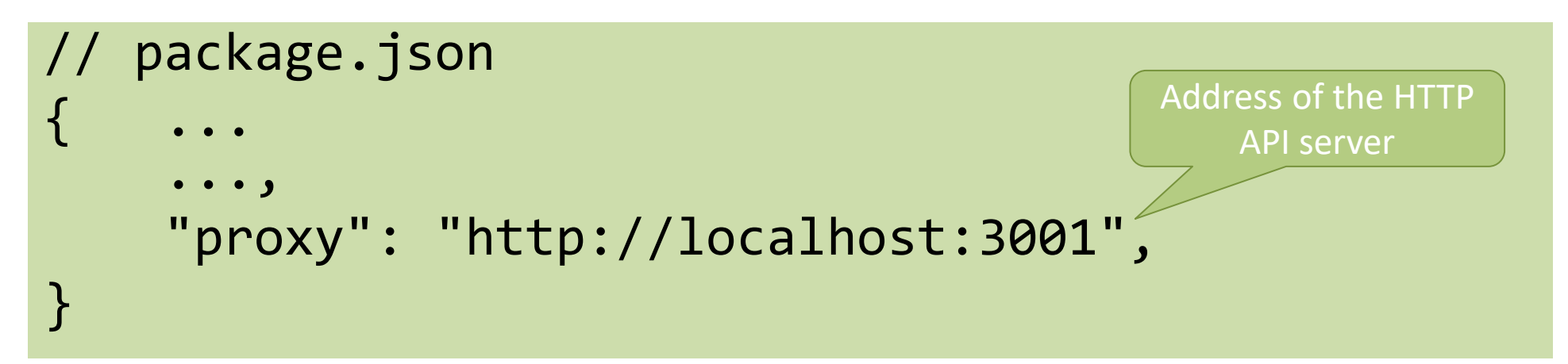

• N.B.: Works **only in development mode** while using the infrastructure of the create-react-app package

## Proxy Rules

- The React development server will serve requests **directly** if:
	- It is a recognized static asset (e.g., image, stylesheet, …)
	- The HTTP Accept header is set to text/html
- Otherwise, it will *attempt* to send the request to the **proxy**
	- The proxy response is returned
- If the resource is not found, it will serve the default HTML page
- Browsers use text/html only when expecting HTML content (e.g., first page)
- Best practice: avoid conflicting paths in URLs, if the path is found in React folders, it is served, otherwise it is passed to the proxy
	- Use unique path prefix for HTTP API requests, e.g., /api

#### Use In Production Mode

- The approach may be useful in production mode if the HTTP API server should not / cannot be accessed directly from the Internet
	- For instance, application server with private IPs or other network/security configuration reasons
- The main web server (Apache, nginx, etc.) should be able to determine which requests must be redirected to the other web server
	- For instance, depending on URLs (e.g., /api/… requests)

```
# nginx web server
location /api/ {
    proxy_pass http://backend-server;
}
```
# Apache web server

```
ProxyPass /api/ http://backend-server
```
#### Common Errors

- You are still running two web servers, on different ports
	- Remember to **start** the HTTP API server **before** launching the React application
	- May automate it by tweaking the startup scripts in package.json
- Production will be different
	- Need to configure the "real" proxy in production to be compatible with the same application path and API prefix

The remaining part of this presentation is left as individual reading for interested students

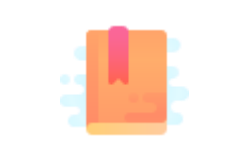

https://www.newline.co/fullstack[react/articles/using-create-react-app-with-a](https://www.newline.co/fullstack-react/articles/using-create-react-app-with-a-server/)server/

Full Stack React, Chapter "Using Webpack with Create React App / Using Create React App with an API server"

Side-by-side deployment

#### **RUNNING TWO SEPARATE SERVERS**

#### Double-Server Setup

- React Web Server and HTTP API server are hosted separately
	- Different hosts, and/or
	- Different ports
- The browser:
	- Receives the React application
	- Directs the API requests to the API server

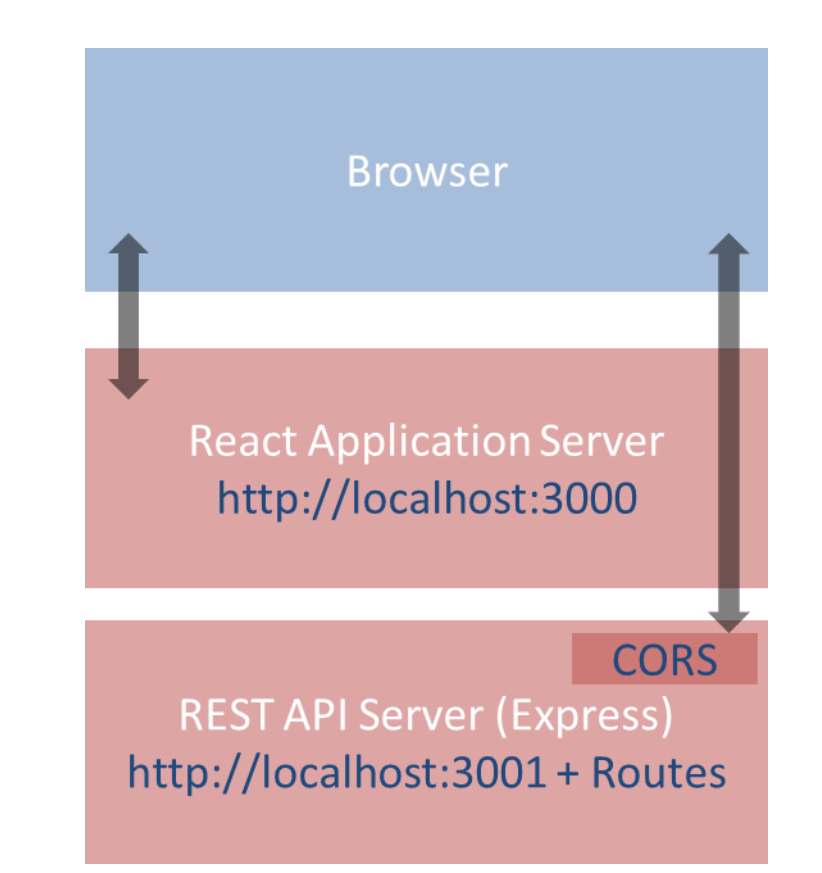

#### Double-Server Setup

- Must run two web servers
	- React project: npm start
	- Express project: node index.js
	- Two projects, in two different directories (or different servers)
- Problem: handle CORS
	- Default security policy prevents loading data from other servers
	- Not discussed here

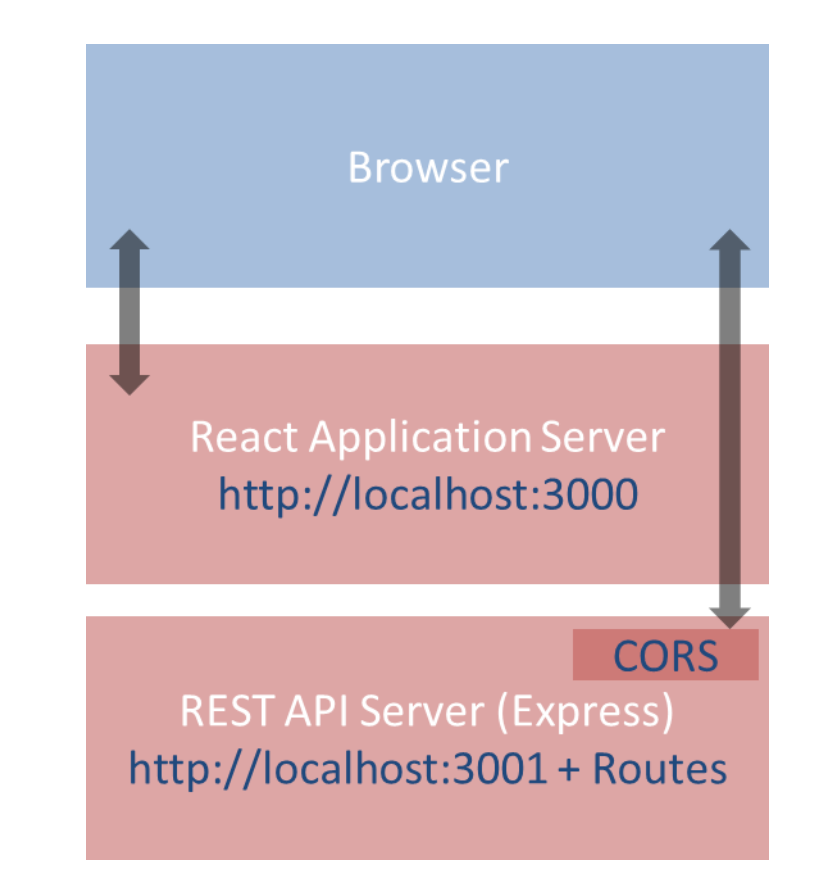

## Advantages and Disadvantages

- Servers are easy to deploy
- Scalable solution: requests are sent to the appropriate server
- Only possible configuration if the HTTP API is provided by a third party
	- Public APIs
- Need to configure cross-origin resource sharing (CORS) on API server
- Requires using absolute URLs to access APIs
- Wrongly configured CORS might be a security risk (undesired access to APIs from e.g., mock websites)

## How To Configure

• Configure CORS on API server for development

```
// index.js (node express server)
//Enable All CORS Requests (for this server)
app.use(cors());
//Use ONLY for development, otherwise restrict domain
```
• In production mode, use different domains for React and API servers, NEVER allow CORS requests from any origin, always specify origin

## Example

#### **API.js in the React Application**

```
const APIURL=new URL('http://localhost:3001');
```

```
async function getCourses() {
 return fetch(new URL('/courses', APIURL))
    .then((response)=>{
      if(response.ok) {
        return response.json() ;
      } else {
        throw response.statusText;
      }
    })
    .catch((error)=>throw error;
    });
}
                              Called in useEffect()
```
#### **index.js for the API Server**

```
const express = require('express');
const port = 3001;
const cors = require('cors');
const app = express();
app.use(cors());
```

```
app.get('/courses', (\text{req}, \text{res}) \Rightarrow {
  dao.listCourses()
     .then((course) \Rightarrow res.json(course)).catch((err)=>)res.status(503)
           .json(dbErrorObj));
});
```
Calls DAO.js

```
app. listen(port, () => console.log('Example applistening at http://localhost:${port}`));
```
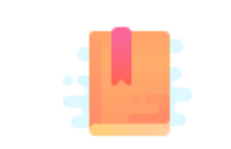

https://create-react[app.dev/docs/deployment/#static-server](https://create-react-app.dev/docs/deployment/#static-server)

Full Stack React, Chapter "Using Webpack with Create React App / Creating a production build"

Packing and moving the React application into any web server

#### **DEPLOYING A BUILD INSIDE A SERVER**

## Deploying the React Bundle

- React does not need to run in the Development Server
- npm run build will create a "production bundle" with all the contents needed to run the application
- This bundle is composed of static files (html, js, assets) and may be served by *any webserver* (including Apache, nginx, express, php, …)

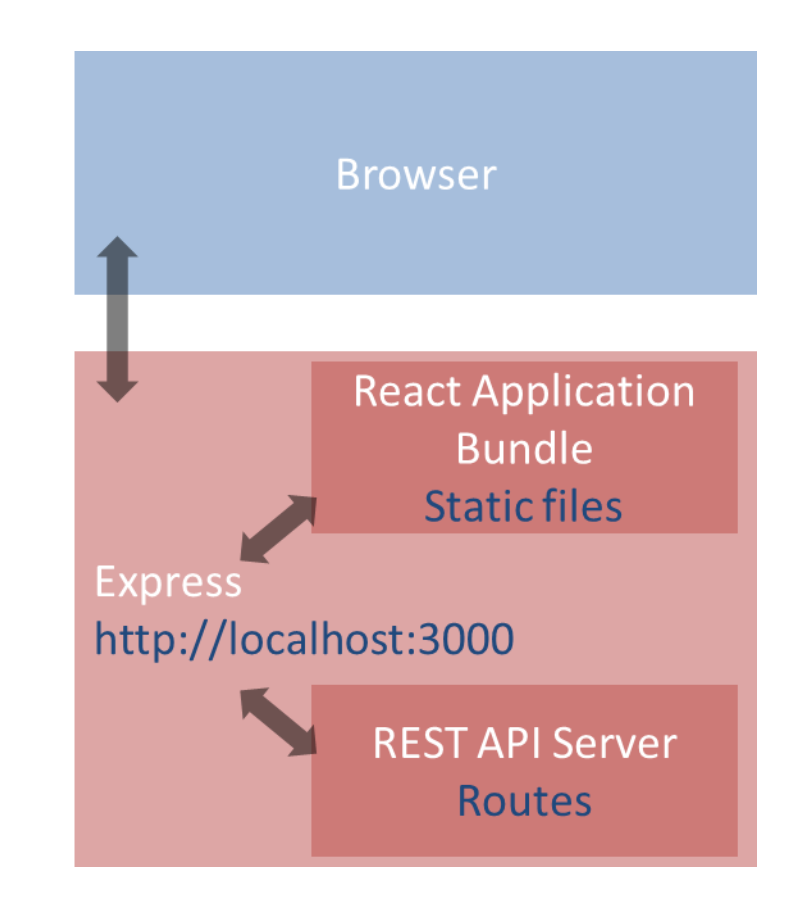

## Build Command

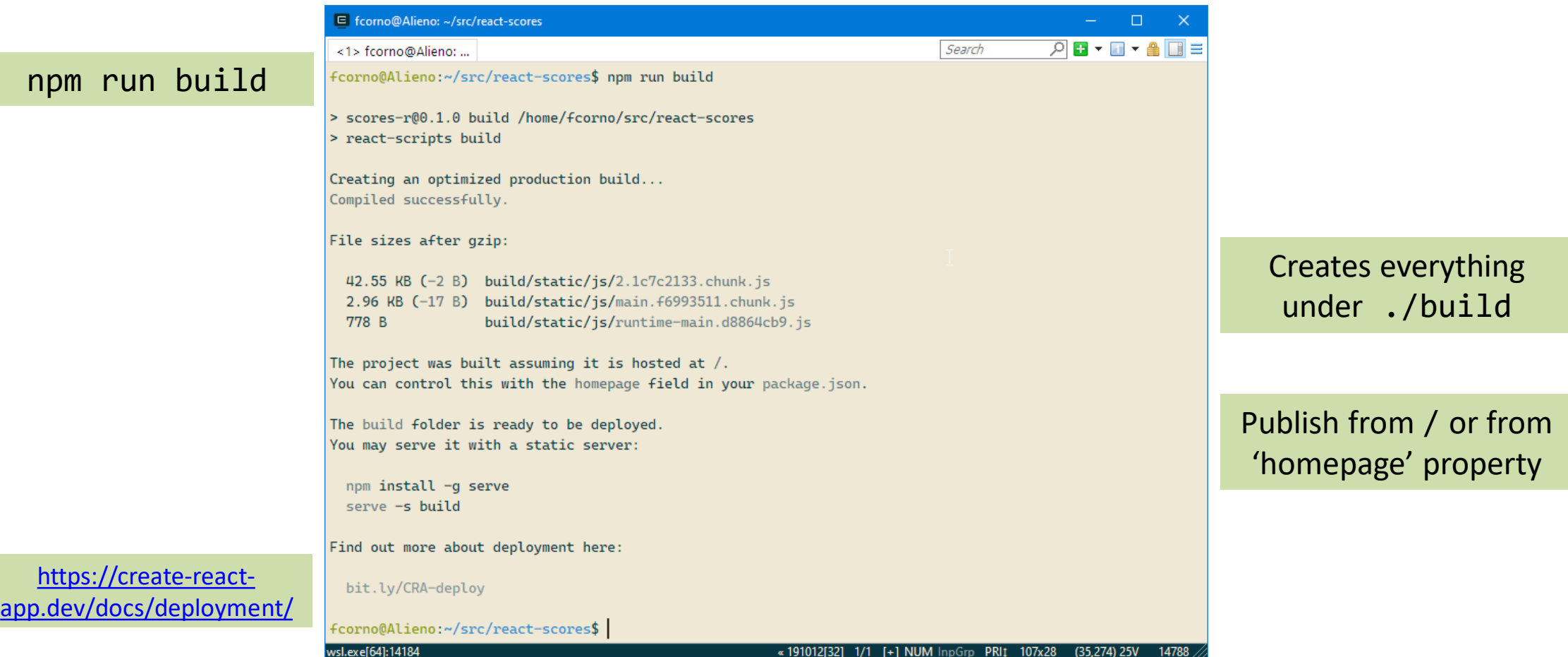

## What Does "build" Do?

- Most of the work in "building" the static application is done by Babel and Webpack
	- Babel translates all JSX (and new JS syntax) into basic JS (according to the 'production' property in package.json)
	- Webpack packs and minimizes all JS code into a single file
	- Prepares an index.html that loads all the JS code
- The content of the "build" folder is self-contained and may be moved to the deployment server
- All debugging capabilities are removed

## Hosting The Build in Express

- cd express-api-server
- cp –r ..../react-app/build .
- Define a static route in server. js app.use(express.static('./build')); app.get('/', (req,res)=> {res.redirect('/index.html')} );
- In the application, you may call APIs locally
	- fetch('/api/courses')...

## Pros and Cons

- Simple to deploy the final application (anywhere)
- May include the application inside the API server (in production, too)
- The JS code runs on every browser (thanks to polyfills and transpiling)
- The build cannot be directly modified
- Need a save/build/copy/reload cycle for every modification

## Other "Magic" By Webpack

- Packing of all imported modules
- Bundling of Assets
	- Images
	- CSS files
- CSS Modules

#### In Development Mode…

- npm start runs the "Webpack development server" (WDS)
- All our code is transpiled and packed into a bundle. js that is automatically inserted into index.html
	- Contains all our code, plus React, plus imported modules
	- Also handles imports of non-JS files
- bundle. js does not exist it's kept in-memory by the WDS
- Sets up hot-reloading and synchronized error messages (via websockets)

#### Imports in Webpack

<https://create-react-app.dev/docs/adding-a-stylesheet> <https://create-react-app.dev/docs/adding-a-css-modules-stylesheet> <https://create-react-app.dev/docs/adding-images-fonts-and-files>

- import logo from './logo.svg';
- import logo from './logo.png';
	- Will include the image reference inside the bundle (placed under static/media)
	- Small files are rendered inline
- import './Button.css';
	- This component will use these CSS declarations
	- All CSS will be concatenated into a single file, but here we are stating the dependency
- import styles from './Button.module.css';
	- Files ending with .module.css are CSS modules
	- Styles may be applied with className={styles.primary}
	- Class names are *renamed to be unique*: no conflict with other Components' styles

#### Why Use Imports

- Scripts and stylesheets get minified and bundled together to avoid extra network requests.
- Missing files cause compilation errors instead of 404 errors for your users.
- Result filenames include content hashes, so you do not need to worry about browsers caching their old versions.
- They are an optional mechanism. "Traditional" loading (with link) still works, if you save your files in the public directory

#### References

- Taming the State in React, Robin Wieruch (2017) <http://leanpub.com/taming-the-state-in-react>
- The Road to learn React, Robin Wieruch (2019) <http://leanpub.com/the-road-to-learn-react>

#### License

- These slides are distributed under a Creative Commons license "**Attribution-NonCommercial-ShareAlike 4.0 International (CC BY-NC-SA 4.0)**"
- **You are free to:**
	- **Share** copy and redistribute the material in any medium or format
	- **Adapt** remix, transform, and build upon the material
	- The licensor cannot revoke these freedoms as long as you follow the license terms.
- **Under the following terms:**
	- **Attribution** You must give [appropriate credit,](https://creativecommons.org/licenses/by-nc-sa/4.0/) provide a link to the license, and indicate if changes were [made. You may do so in any reasonable manner, but not in any way that suggests the licensor endorses yo](https://creativecommons.org/licenses/by-nc-sa/4.0/)u or your use.
	- **NonCommercial** You may not use the material for [commercial purposes.](https://creativecommons.org/licenses/by-nc-sa/4.0/)
	- **ShareAlike** If you remix, transform, or build upon the material, you must distribute your contributions under the [same license](https://creativecommons.org/licenses/by-nc-sa/4.0/) as the original.
	- **No additional restrictions** You may not apply legal terms or [technological measures](https://creativecommons.org/licenses/by-nc-sa/4.0/) that legally restrict others from doing anything the license permits.
- <https://creativecommons.org/licenses/by-nc-sa/4.0/>

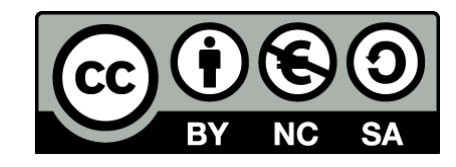